# Daniel's MINESWEEPER

Programmiert von Daniel Fai, 2017. – Version 1.0 Kontakt: daniel.fai@sinclair-software.de | Web: http://www.sinclair-software.de

Bei Minesweeper muss der Spieler durch eine Kombination aus logischem Denken und (bisweilen) zufälligem Raten herausfinden, unter welchen Feldern Minen versteckt sind. Das Ziel ist, alle Felder aufzudecken, hinter welchen keine Minen verborgen sind. Als zusätzliche Herausforderung läuft eine Stoppuhr und es gibt eine Highscore, sodass das Spiel zumeist auf Zeit gespielt wird.

# Lizenz

Das Spiel ist Freeware und kann beliebig an andere Personen weitergegeben und verschenkt werden. Der kommerzielle Vertrieb ist ohne schriftliche Bestätigung bzw. Vereinbarung mit dem Entwickler Daniel Fai nicht erlaubt. Spenden zur allgemeinen Unterstützung sind natürlich immer gerne willkommen. Weitere Infos und eine Spendenschaltfläche gibt es hier: www.sinclair-software.de/games

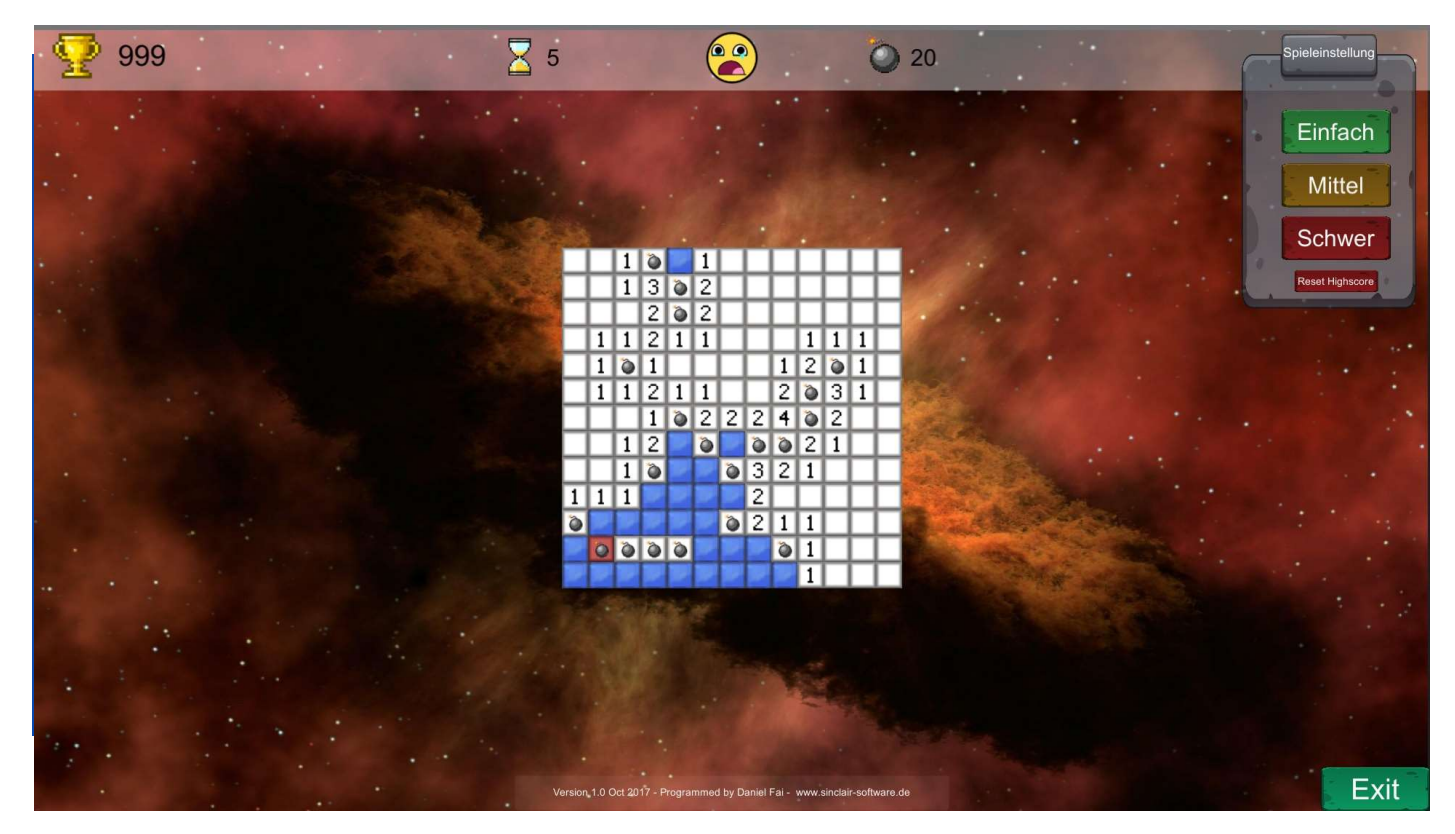

# PC Minimalanforderungen

Windows 64 Bit, 2Ghz Dual-Core Prozessor, DirectX 11 Grafikkarte, Bildschirmauflösung: 1440 \* 900 Eine MacOS X (x86) Varianten wird es ebenso als kompilierte Varianten geben.

## Ausschluss

Die Benutzung des Spieles geschieht auf Ihre eigene Gefahr für Ihr Leib und Wohl, als auch für Ihren Computer. Legen Sie nach einer Weile Spielzeit eine Pause ein! Der Ball kann schnell werden! Der Programmcode ist rein für die Funktion des Spiels programmiert worden.

## Sprachen

Das Spiel gibt es nur in deutscher Sprache.

# Umfang und Starten des Spiels

Es wird KEINE Installation benötigt. Entpacken Sie die ZIP-Datei und erstellen Sie bei Bedarf auf einer Ihrer Laufwerke einen neuen Ordner mit einem beliebigen Namen und kopieren Sie einfach den Ordner (siehe Bild unten – Windows Variante – Die Linux und Mac Varianten sehen ein bisschen anders aus, funktioniert aber im Prinzip gleich):

- 1. Daniels Minesweeper\_Data
- 2. und die Datei Daniels Minesweeper.exe

Daniels Minesweeper Data O Daniels Minesweeper.exe

in den neu erstellten Ordner. Falls es ein Update gibt, dann können Sie einfach den Daniels Minesweeper Data Ordner und die EXE-Datei mit dem Update überschreiben.

Am besten Sie erstellen sich von der EXE-Datei eine Verknüpfung auf dem Desktop.

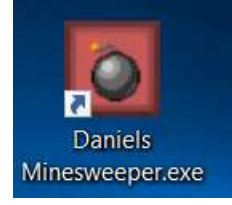

Doppelklicken Sie nun auf die EXE-Datei bzw. auf Ihre Verknüpfung. Das Spiel startet.

#### Spielstart

Sie sehen zuerst das Konfigurationsmenü, klicken Sie auf Play! Wenn Sie mit den Einstellungen zufrieden sind.

Bitte beachten Sie, es wird mindestens eine Bildschirmauflösung von 1024 x 768 benötigt.

#### Spielmodi und Schwierigkeitsgrad

Gespielt wird im Einzelmodus. Es gibt drei Schwierigkeitsmodi, die per klicken auf die jeweilige Schaltfläche gesetzt werden. Ein Klick auf einen Schwierigkeitsmodus setzt zugleich auch das aktuelle Spiel zurück.

- Einfach
	- o 13x13 Felder, 20 Minen versteckt
- Mittel
	- o 15x15 Felder, 45 Minen versteckt
- Schwer
	- o 31x31 Felder, 120 Minen versteckt

Einen flexiblen Modus habe ich angedacht, werde ich vielleicht in einem zukünftigen Update einbauen.

# Spielverlauf

Mit der linken Maustaste legt der Spieler ein Feld frei; wenn unter diesem Feld eine Mine liegt, ist das Spiel verloren. Bei den Windowsversionen sowie den für Ranglisten akzeptierten Versionen ist der erste Klick im normalen Spielmodus jedoch nie eine Mine. Mit der rechten Maustaste markiert er ein Feld als Mine. Dort erscheint dann eine rote Fahne. Um diese Markierung rückgängig zu machen, genügen (je nach ausgewählter Einstellung) ein oder zwei weitere rechte Mausklicks auf dasselbe Feld. Um zu gewinnen, ist es nicht notwendig, Minen mit der rechten Maustaste zu markieren. Es genügt, alle Felder, die keine Minen enthalten, mit der linken Maustaste aufzudecken.

Mit der linken Maustaste freigelegte Felder, die keine Mine enthalten, enthüllen die Anzahl der Minen, die sich in den benachbarten acht Feldern befinden. Ein aufgedecktes Feld, das an allen Seiten von Minen umgeben ist, wird eine 8 zeigen. Durch die Zahlen der aufgedeckten Felder ist es meist möglich, den Aufenthaltsort der Minen herauszufinden. Wenn man einen Doppelklick mit der linken Maustaste auf ein aufgedecktes Feld macht, in dessen Nachbarschaft bereits alle Minen markiert sind oder darauf mit der linken und der rechten Maustaste gleichzeitig klickt, werden die restlichen Felder mit einem Mal aufgedeckt. Eine Sonderrolle spielen Felder, die keine Minen in ihrer Nachbarschaft aufweisen: Solche zeigen zum einen nicht etwa eine 0, sondern sie werden farblich anders dargestellt. Zum anderen werden alle noch verdeckten Felder in ihrer Nachbarschaft automatisch aufgedeckt. Ist ein so neu aufgedecktes Feld ebenfalls ein Null-Feld, so wird dieser Prozess rekursiv weitergeführt.

Beim Spielstart und insbesondere bei den höheren Spielstufen ergeben sich Situationen, in denen man nur noch raten kann, unter welchem Feld eine Mine ist.

Man kann das Spiel entweder durch Klick auf einen Schwierigkeitsgrad zurücksetzten, oder nach dem Spiel mit Klick auf den "Smiley" neu starten. Bei einem neuen Spiel genügt ein Klick auf ein Minenfeld um den Zeit-Timer und das Spiel zu starten.

Schafft man alle Minen aufzudecken, so wird die beste Zeit als Highscore gespeichert.

Viel Spaß beim Spielen!

Euer Daniel Fai